# gvSIG en la EIEL de la Diputación de Pontevedra

J. I. Varela García<sup>1</sup>, P. J. Sanxiao Roca<sup>1</sup>, J. Estévez Valiñas<sup>1</sup>, G. Martínez  $Crespo<sup>1</sup>$ , and F. A. Varela García<sup>1</sup>

CartoLab, Laboratorio de Ingeniería Cartográfica Universidade da Coruña, Campus de Elviña s/n, 15071, A Coruña, Spain {cartolab}@udc.es, http://www.cartolab.es

Resumen La Encuesta de Infraestructura y Equipamientos Locales (EIEL) es un inventario periódico demandado por el Ministerio de Política Territorial español a las Diputaciones Provinciales. El objetivo inicial de la EIEL es el análisis y valoración de las necesidades de las entidades locales en cuanto a dotaciones de infraestructuras y equipamientos se refiere. Como parte de su apuesta por la mejora y la modernización de sus procesos de planificación y gestión de las infraestructuras territoriales, las Administraciones Públicas están apostando por el uso de las Tecnologías de Información Geográfica y de la Comunicación, y la EIEL es un ejemplo de este afirmación. En este contexto, la Diputación de Pontevedra ha apostado por la implantación de un SIG corporativo y libre, basado principalmente en gvSIG y en la adaptación de herramientas de gisEIEL, junto con desarrollos propios que facilitan las tareas típicas de la EIEL. Esta iniciativa no sólo mejora de forma sustancial el trabajo de los técnicos provinciales, si no que también permite presentar un conjunto de extensiones para gvSIG de alto interés para toda la comunidad de usuarios de SIG Libre.

# 1. Introducción

## 1.1. Encuesta de Infraestructura y Equipamiento Local

La Encuesta de Infraestructura y Equipamiento Local (en adelante, EIEL) es un instrumento creado en 1985 por el Ministerio de Política Territorial<sup>1</sup> (en adelante, MPT) que tiene como objetivo el análisis y valoración de las necesidades de dotaciones locales a efectos de la Cooperación Económica Local del Estado. Será elaborada según metodología común por las Diputaciones Provinciales, con la colaboración técnica del Ministerio de Administraciones Públicas. Actualmente tiene periodicidad anual.

La actualización y mantenimiento de la Encuesta de Infraestructura y Equipamientos Local se efectúa por las Entidades que participan en su elaboración. Corresponde al MPT el seguimiento de estas tareas y la colaboración económica en ellas, así como el fomento de su ampliación a otras Entidades Locales.

 $\frac{1}{1}$ http://www.map.es

La información requerida por el MPT a través de la EIEL puede dividirse en cuatro grandes bloques:

- Información general y equipamientos: datos demográficos, de planeamiento y características de todos los equipamientos existentes en cada uno de los municipios.
- Red viaria, que incluye vías de alta capacidad, carreteras convencionales y todo viario que de servicio a núcleos de población.
- Energía, comunicaciones y residuos sólidos urbanos  $(RSU)$ , donde se recogen datos sobre energías renovables, suministro eléctrico, acceso a Internet, servicios de correo y telefonía, así como información sobre servicio de recogida de residuos y plantas de tratamiento.
- Agua, que incluye información sobre el diseño y el estado de sistemas de abastecimiento, saneamiento de agua, plantas de potabilización y depuradoras, entre otros elementos.

## 1.2. Sistemas de Información Geográfica y EIEL

Tal y como se ha señalado, la EIEL es una encuesta de carácter censal, pero el MPT no exige la incorporación de datos geográficos ni el uso de Sistemas de Información Geográfica (SIG). Sin embargo el uso de esta tecnología en estos proyectos tiene innumerables ventajas, entre ellas:

- Mejora el rendimiento en la toma de datos y facilita todos los procesos de construcción de la Encuesta.
- Rentabiliza todo el esfuerzo de elaboración de la EIEL al aportar a la administración información con componente cartográfico.
- Facilita el empleo de información geográfica proveniente de otros organismos.
- Permite elaboraci´on de cartograf´ıas provinciales de una amplia variedad de temáticas.
- Garantiza el uso de la EIEL como cartografía y base de datos de partida para proyectos de ingeniería, urbanismo, medio ambiente, etc...

El empleo de SIG para el desarrollo de un proyecto como la EIEL requiere adem´as un estudio detallado de los requisitos del software a implantar. La EIEL tiene una serie de particularidades que hacen muy aconsejable el desarrollo de un aplicativo propio que se ajuste a las caracter´ısticas del organismo que lo demanda.

- El MPT provee de un diseño de base de datos ya establecido. Los organismos locales deben emplear dicho modelo y ajustar a él su metodología de trabajo. Adaptar el aplicativo SIG a dicha base de datos facilita todo el proceso.
- La amplitud de la encuesta conlleva la digitalización de un enorme volumen de datos, cada una de ellas con sus atributos alfanuméricos. La incorporación y posterior gestión de esta información implica un alto coste en horas de trabajo.
- El trabajo de incorporación y gestión de información a la encuesta en muchos casos requiere un gran número de usuarios trabajando simultáneamente
- Los bloques sectoriales en los que se puede dividir la encuesta implican un alto grado de especialización. Cada uno cuenta con necesidades específicas

## 1.3. Antecedentes

El equipo de trabajo de Cartolab trabaja en la EIEL desde el a˜no 2000, participando en todo el proceso de elaboración de la encuesta, desde el diseño de la base de datos hasta la toma de información y posterior digitalización, con una apuesta muy importante desde el primer momento por el uso de herramientas de información geográfica en todos los procesos.

En 2006 la Deputación da Coruña decidió migrar todos los sistemas de la EIEL a Software Libre, entre los cuales se encontraba el aplicativo de introducción y gestión de datos: gis $EIEL<sup>2</sup>$ . Este programa sustituyó a las aplicaciones anteriores, basadas en Geomedia Intergraph. GisEIEL toma soporte en el proyecto gv $SIG^3$ , manteniendo gran parte de las funcionalidades de la versión 1.0 del programa original y añadiendo mejoras particularmente útiles para los técnicos encargados de realizar tareas de la encuesta. La implementación de gisEIEL 1.0 utilizado en la actualidad (EIEL 2008-2009) fue realizada por el Laboratorio de Base de Datos de la Universidade da Coruña<sup>4</sup>.

Por otro lado, la Deputación de Pontevedra<sup>5</sup> realizaba su EIEL empleando un software desarrollado específicamente para este proyecto, que no contaba con licencia libre y que acarreaba algunas dificultades de empleo que aconsejaban su sustitución por un aplicativo más sencillo, ampliable y de código abierto. El Plan Estratégico Pontevedra 2010 señala el uso de SIG como herramienta básica en la elaboración de estrategias y políticas en la provincia. Esta estrategia de fondo implica el desarrollo y empleo de una herramienta potente a la vez que versátil, que permita su explotación en todos los departamentos provinciales que la necesiten.

En 2009 SIGNO S.L., en colaboración con Cartolab, fue adjudicataria del proyecto de la Deputación de Pontevedra para la elaboración de un sistema de gestión cartográfica de infraestructuras, recursos e información socioeconómica provincial, basado en gisEIEL. La apuesta de la propuesta de SIGNO<sup>6</sup> y Cartolab es convertir la información contenida en la EIEL provincial en una Base de Datos Territorial integral, que garantice cubrir los requisitos del MPT, pero ampliándose a muchos más ámbitos, tales como patrimonio, medio ambiente o transporte.

<sup>2</sup> http://www.dicoruna.es/webeiel/

<sup>3</sup> http://gvsig.org

<sup>4</sup> http://lbd.udc.es/

<sup>5</sup> http://depontevedra.es

<sup>6</sup> http://www.signo-geo.com/

## 1.4. gvSIG y gisEIEL

gvSIG es un SIG promovido y financiado por la Generalitat Valenciana. Cuenta con herramientas de manejo, edición y creación de datos tanto vectoriales como ráster, en varios formatos tanto locales como remotos. Es un desarrollo libre, bajo licencia GPL 2 (General Public License), escrito en lenguaje de programaci´on Java, y funciona en sistemas Microsoft Windows, GNU / Linux y Mac OS X. Utiliza librerías estándar de SIG reconocidas como Geotools o Java Topology Suite (JTS). También ofrece una serie de librerías propias que pueden ser utilizadas tanto en la programación de extensiones para el propio gvSIG como en desarrollos externos.

Por otro lado, gisEIEL puede definirse como una personalización o adaptación de gvSIG para la gestión de información geográfica relativa a la Deputación da Coruña y sus municipios. Está licenciado con GPL. Proporciona a los técnicos todas las funcionalidades necesarias para la consulta, creación y modificación de los datos de la EIEL. Sus herramientas incluyen módulos para el análisis de datos y la validación de resultados, así como la impresión de cartografía e informes. En su implementación, el equipo de desarrolladodes de Laboratorio de Bases de Datos de la Universidade da Coruña realizaron modificaciones en el núcleo de gvSIG rompiendo la compatibilidad con éste.

Ambas aplicaciones comparten, entre otras, las siguientes características:

- $\blacksquare$  Interfaz gráfica intuitiva y fácil de manejar.
- Vistas con documentos de información geográfica, donde pueden existir diferentes capas.
- Acceso a fuentes de datos básicas: CAD, shapefiles, GML, ráster, imágenes.
- Servicios est´andares del OGC (Open Geospatial Consortium): WMS, WFS y WCS.
- Representación gráfica de datos geográficos.
- Visualización y consulta de tablas de información.
- Impresión de planos.

Entre las mejoras que aporta gisEIEL sobre gvSIG se pueden destacar las siguientes:

- Gestión de capas mejorado e implementación de mapas personalizados para cada área de información de la encuesta.
- Validaciones de datos propias y del MPT.
- Mejora las herramientas de digitalizado del gvSIG añadiendo funcionalidades tan interesantes como el seguimiento de geometrías existentes, edición de vértices, uso de geometrías múltiples o métodos abreviados de teclado.
- Modificación de geometrías. Es una de las mejoras más potentes. Permite redigitalización de cualquier entidad, manipulación de vértices o cortado de entidades sin perder información geográfica o alfanumérica.
- Nuevas herramientas de conectividad.
- Inserción de formularios para incorporación de datos alfanuméricos.
- Módulo de impresión que facilita la salida de series de mapas.

# 2. Metodología y planteamiento del proyecto

## 2.1. Planteamiento inicial

Dado que el gisEIEL es un gvSIG adaptado para el uso en la EIEL de la Provincia de A Coruña, algunas de sus funcionalidades o restricciones deberían modificarse para poder personalizar este software y adaptarlo a las características propias y las particularidades de su uso en la Diputación de Pontevedra:

- Revisión general del código fuente del gisEIEL, incluyendo la mayor parte de los archivos involucrados, con el fin de testear y pulir aspectos implementativos del aplicativo.
- $\blacksquare$  Modificación de variables, constantes y parámetros de sistema necesarios. Se dotará a gisEIEL de la capacidad de leer de fichero externo de configuración para agilizar este tipo de cambios.
- Revisión de interoperabilidad y uso de estándares internacionales como el SimpleFeatures del OGC u otros estándares de facto como el ESRI Shapefile. Se hará atención prioritaria a la compatibilidad con gvSIG.
- $\blacksquare$  Cambio de imagen corporativa. Esto adaptará la visualización de gisEIEL a las necesidades de la Diputación de Pontevedra.
- Modificación de formularios. En este apartado se tendrían que generar todas las ventanas de formularios para la introducción de información de acuerdo con el nuevo modelo propuesto de la BDT.
- Creación de usuarios y permisos de todos los equipos de trabajo de la EIEL de Pontevedra
- Diseño y elaboración de un plan de testeo de todos los casos de usos de la aplicación con el fin de detectar y resolver los posibles problemas o conflictos de los elementos programados.

El gestor de base de datos que albergará toda la información del modelo propuesto para la EIEL de Pontevedra será PostgreSQL con su módulo espacial PostGIS. Se exportarán las capas de información geográfica del actual en la Deputación (formato ESRI Shapefile y CAD) a la especificación estándar recomendada por el OGC y soportada por PostgreSQL + PostGIS.

## 2.2. Estrategia de desarrollo

El planteamiento inicial del proyecto se basó en adaptar y mejorar gisEIEL, participando activamente en el desarrollo de este software y posicionando a Cartolab y a la Deputación de Pontevedra como actores colaboradores en la comunidad de gisEIEL. Esta estrategia ha tenido que ser modificada a lo largo del proyecto.

Por un lado, durante las primeras fases desarrollo se encontraron algunas dificultades en la adaptación de gisEIEL a los requerimientos del proyecto y para llevar a acabo ciertas ideas planteadas inicialmente. Por otro lado, se observó que pod´ıa ser m´as interesante invertir esfuerzos en conseguir que gvSIG incluyera en ´el funcionalidades propias de gisEIEL con las que actualmente no contaba. Esto era especialmente interesante ya que muchas de las herramientas de gisEIEL resultan muy útiles para el amplio número de usuarios de dicho programa. Tomar como base gvSIG, y no gisEIEL, supone también un fortalecimiento del proyecto valenciano, y garantiza una amplia gama de desarrollos que pueden ser integrados e incorporados al aplicativo creado para Pontevedra. De la misma forma, se podrían adaptar de forma más sencilla las nuevas funcionalidades de futuras versiones de gvSIG.

Esta nueva estrategia basada en portar funcionalidades de gisEIEL hacia gvSIG, la incorporación de módulos externos y la corporativización de todos los desarrollos supondrá la creación de un conjunto de herramientas que todas juntas constituyen un gvSIG personalizado, llamado provisionalmente openGisEIEL.

# 3. Desarrollos

Tal y como se ha señalado, las necesidades de la EIEL en cuanto a software son cubiertas con el desarrollo de herramientas específicas. Estas herramientas se implementan como extensiones independientes para gvSIG, tomando como base en algunos casos desarrollos elaborados en gisEIEL u otros aplicativos.

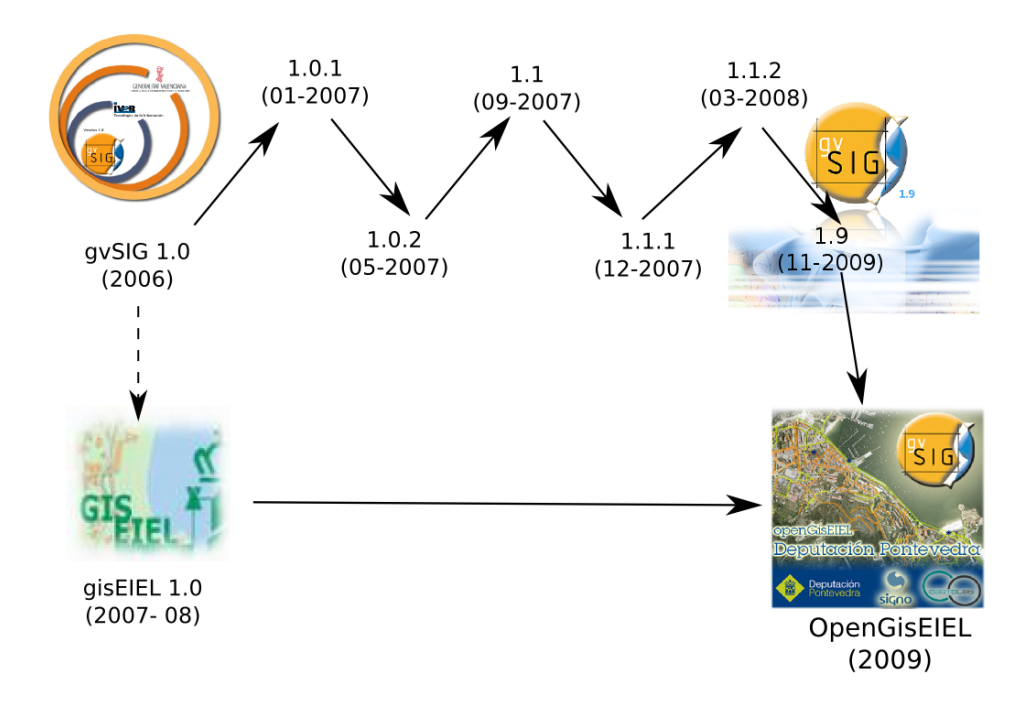

Figura 1. Evolución hacia OpenGisEIEL

La utilización de un software como gvSIG, de gran aceptación y con una constante evolución y mejora garantiza la estabilidad del proyecto y permite empezar el desarrollo de las herramientas sobre una base sólida. Desarrollar las herramientas para la EIEL como extensiones facilita la incorporación de las novedades de gvSIG en sus siguientes versiones así como la reutilización de las propias herramientas en otros casos de uso. En el caso de las funcionalidades portadas de gis $EIEL$  se ha partido de la versión primigénea de su código fuente liberado: gisEIEL 1.0.

En todos los desarrollos se ha intentado mantener la máxima compatibilidad y modularidad con gvSIG usando sus mecanismos de incorporar extensiones, insertando las opciones dentro de los diálogos propios de este software y cuidando la adecuación de los mismos al software de base.

A continuaci´on se relatan las principales herramientas creadas para la EIEL de Pontevedra. Todas ellas forman parte del armazón de la aplicación openGI-SEIEL.

#### 3.1. Conexión a la Base de Datos y carga de mapas

A la hora de cargar capas de la base de datos se optó por simplificar la conexión para comodidad del usuario, por lo que se creó una extensión que facilita el inicio de sesión con una interfaz como la de la figura 2. Una vez realizado este inicio de sesión, no será necesario repetir esta tarea cada vez que se desee cargar una capa u otra información alojada en el servidor de base de datos.

El uso habitual de esta personalización para el caso concreto de la EIEL será cargar una serie de capas temáticas agrupadas en diferentes mapas, para poder trabajar con ellas. Por ello, se ha creado una ventana de carga de mapa (figura 3), en la que se verán dos columnas de datos, la primera con los distintos mapas disponibles, y la segunda, que variará sus valores dependiendo de qué se haya seleccionado en la columna anterior, con las capas que se cargarán en cada caso. S´olo la primera columna es seleccionable, la segunda se muestra s´olo a modo de información y es definida por los administradores del sistema o usuarios avanzados con permisos.

Para la elaboración de estos mapas o grupos de capas predefinidos, existe una tabla en la base de datos que especifica las caracter´ısticas de dichos mapas y la forma en que sus capas deben ser cargadas. En esa tabla se pueden decidir factores de capas tales como el orden de carga, la agrupación a la que pertenece o si est´a desagrupada, o el rango de escalas en la que es visible. Para el localizador (mapa guía) existe otra tabla aún más sencilla en la que se indica qué capas se cargas y en qué orden.

Ambas tablas podrán ser editadas desde el propio SIG por un usuario con los permisos adecuados. Asimismo, también se ha integrado en el diálogo de carga de capa de gvSIG la opción de cargar de forma similar una capa de la base de datos de la EIEL.

Existe la posibilidad de escoger un paquete de simbologías que se desea aplicar en bloque, seleccionando un grupo de leyendas de entre todos los disponibles,

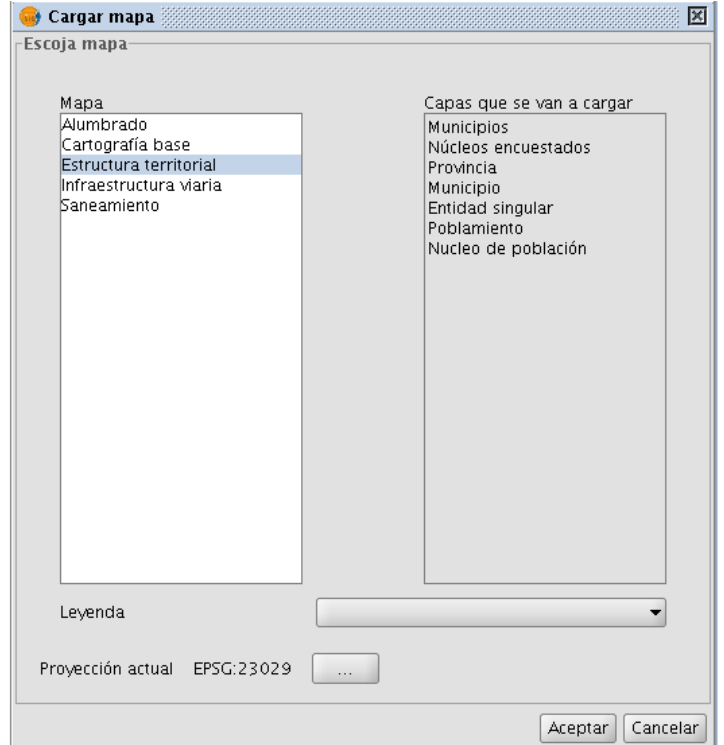

Figura 2. Ventana de carga de mapas

que adem´as pueden ser definidos por el propio usuario. En un directorio del disco duro, configurable en el panel de preferencias, se guardan grupos de archivos de estilos, estando cada uno de estos grupos en un subdirectorio diferente y siendo cada nombre de archivo de leyenda igual al de la capa en el TOC. Siguiendo esta estructura se crearon herramientas para que desde gvSIG se puedan guardar o cambiar todos los estilos del proyecto de forma rápida y sencilla.

### 3.2. Herramientas de diseño asistido (CAD)

Las herramientas de CAD son uno de los puntos más importantes para el trabajo en la EIEL. Una buena parte del trabajo se basa en la digitalización y edición de geometrías, especialmente de línea y polígono. Es habitual la incorporación masiva de información a la encuesta, para lo que cual se requiere que el SIG tenga una buena capacidad de diseño asistido, más semejante a las funcionalidades de los programas de CAD.

Para su desarrollo se partió de la extensión de CAD de gvSIG, mejorándola con la adaptación de las herramientas desarrolladas para gisEIEL y la incorporación de nuevas funcionalidades. Se mejoraron herramientas existentes de gvSIG dotándolas de nuevas funcionalidades como la de seguir una geometría existente en otra capa o el cazado o snapping. Gracias a estas utilidades, la digitalización se puede efectuar con mayor precisión y rápidez, ya que no se hace sólo uso de la capa en edición, si no que el usuario también se puede apoyar en la información existente en el resto de las capas de la vista. Esto puede ser muy útil, por ejemplo, cuando se dibuja un colector de una red de saneamiento siguiendo el trazado de una carretera, o cuando se quiere crear un polígono representando a un edificio que está situado junto a una calle.

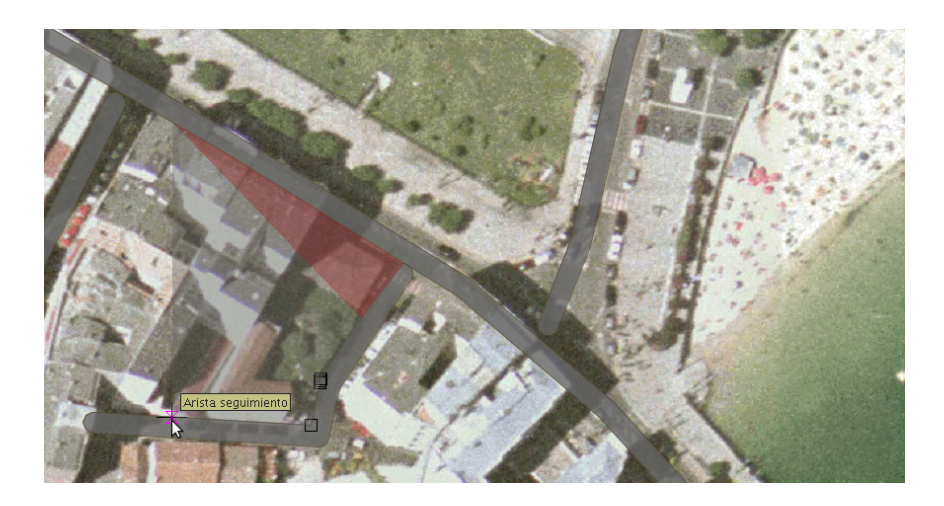

Figura 3. Ejemplo de digitalización con la extensión de CAD de OpenGisEIEL

Entre las herramientas a˜nadidas portadas de gisEIEL y de uso habitual en el trabajo con la EIEL destacan las herramientas de redigitalizar y cortar, tanto polígonos como líneas, que permiten dividir  $y/\sigma$  rectificar de forma ágil errores que se hayan podido cometer en las creaciones de las geometrías. Durante el trabajo de esta adaptación se resolvieron pequeños errores detectados, así como se retiraron procesos muy ligados al funcionamiento interno de gisEIEL y al modelo de datos de la DIputación de Coruña.

Además se hicieron desarrollos específicos de nuevas herramientas como insertar y eliminar vértices en líneas y polígonos. Estas utilidades mejoran la usabilidad de los procesos de digitalización y modificación de geometrías.

Con el fin de agilizar las labores de los usuarios a la hora de crear y editar geometrías, se han incorporado los atajos para eliminar los últimos vértices introducidos con el botón derecho del ratón. Esta posibilidad se puede desactivar con el fin de evitar que los usuarios habituales de gvSIG no echen en falta el menú contextual. También existen atajos para cambiar de herramienta rápidamente. Además se ha unificado el cierre de digitalización para todas las herramientas en la barra espaciadora.

Se incluyó, en todas las herramientas de creación de nuevas geometrías, la posibilidad de abrir automáticamente NavTable al finalizar la digitalización para introducir al momento los datos correspondientes a la nueva entidad.

#### 3.3. Formularios específicos

En el caso particular del proyecto EIEL el volumen de información es tan elevado y diverso que el empleo de una herramienta de formularios se hace imprescindible. Deben garantizar un acceso inmediato a la información, y poder editarla de manera ágil y sencilla.

Los formularios son ventanas ligadas a las tablas de la base de datos donde la disposición de los widgets ha sido diseñada para estructurar la información de las entidades geográficas de la capa. Están pensados para agilizar las operaciones de consulta, inserción y modificación de la información alfanumérica asociada a estas entidades geográficas. Además, gracias a ellos se reducen las posibilidades de cometer errores a la hora de editar estos datos y se pueden a˜nadir comprobaciones que detecten e impidan la insercion de datos incongruentes.

En el caso de tablas asociadas a capas de información geográfica se ha optado por utilizar personalizaciones de NavTable, en las que la parte central de la ventana corresponde al formulario específico para cada capa. De esta forma, se pueden aprovechar las funcionalidades propias de esta extensión, tales como la navegación entre registros o las posibilidades que ofrece al seleccionar elementos y hacer zoom, que hacen que la visualización y comprobación de los valores de cada registro sea más visual y cómoda.

#### 3.4. Módulo de Impresión

El gvSIG dispone de una herramienta para la generación de mapas destinado a la impresión. gvSIG permite salida de mapas a cualquier escala, el diseño de cajetines, la incorporación de imágenes o la creación de plantillas, entre muchas otras características. Sin embargo, la creación de una gran cantidad de mapas puede resultar incómoda.

gisEIEL a˜nade a gvSIG una nueva herramienta con interesantes funcionalidades, como la capacidad de creación de series de mapas que cubran un sector de territorio delimitado por un área, como puede ser un límite municipal. También simplifica y automatiza la salida de cartografía, mediante la incorporación de un cajetín y leyenda propio.

Este módulo mantendrá las capacidades creadas en gySIG junto con los aportes de gvSIG, a˜nadiendo algunas novedades, como el uso de elementos lineales para la creación de series de mapas, la posibilidad de edición del cajetín usado por defecto o la incorporación de muchos más tamaños de papel en la salida automática de cartografía.

## 3.5. Validaciones

El Ministerio tiene diseñado una batería de validaciones que deben superar los datos antes de su aceptación y entrega definitiva. Estas validaciones son consultas directas a la base de datos que pueden ser programadas por el equipo de trabajo de la administración local previamente a la entrega, y que afectan tanto a la bondad de la información como a posibles errores en la introducción de la misma. Además de las validaciones oficiales, la Deputación de Pontevedra puede efectuar sus propios controles de calidad de la información mediante el diseño de nuevas consultas.

En este proyecto se tendrán en cuenta los requisitos del MPT y de la Deputación de Pontevedra y se incorporará al aplicativo un módulo que permita al usuario lanzar de forma sencilla e inmediata todas las validaciones sobre la base de datos que desee. Como salida de resultado se elabora un informe detallado de los errores detectados.

#### 3.6. OpenGisEIEL

Finalmente, a pesar de que los desarrollos creados y adaptaciones realiizadas por CartoLab la suma de todos los desarrollos permite el armazón de un aplicativo que aprovecha todas las funcionalidades de gvSIG al mismo tiempo que incorpora interesantes aportes de gisEIEL.

Este proyecto cumple los requisitos iniciales de la Deputación de Pontevedra, garantiza la creación futura de extensiones que solventen nuevas necesidades y al mismo tiempo contribuye notoriamente a la comunidad de gvSIG proveyendo de interesantes funcionalidades.

# 4. Conclusiones

Los procesos de migración de software siempre tienen una especial complejidad. Además de garantizarse que las nuevas herramientas cumplan y/o superen todas las funcionalidades ya existentes y implican que los equipos y usuarios asimilen nuevas metodologías de trabajo.

En este caso la Deputación de Pontevedra aborda un proyecto de migración que destaca por integrar varios objetivos:

- Ampliación de capacidades técnicas del software empleado hasta ahora en el proyecto EIEL en Pontevedra.
- Apuesta de desarrollo de nuevas herramientas útiles no sólo para el equipo de la EIEL y usables por más áreas del organismo.
- Inversión en tecnologías de la información geográfica y en una mejora clara de la gestión pública de los datos y el acceso a los mismos.
- Empleo de Software Libre, colaborando así en su uso desde un organismo público y aportando a la comunidad.
- Garantía de ampliación de funcionalidades en el futuro, sin dependencia tecnológica alguna. Al mismo tiempo se garantiza la distribución del aplicativo a cualquier administración local que trabaje con la Deputación Provincial.

En el desarrollo del proyecto es importante destacar la estrategia que subyace en todos los procesos: aprovechar la apuesta decidida de una administración por el Software Libre para crear nuevas herramientas a la comunidad de usuarios, colaborando en hacer de los SIG libres herramientas cada vez m´as robustas, versátiles, potentes y completas.

Las herramientas creadas como resultado de estos desarrollos podrán ser empleadas por la comunidad de gvSIG. Liberar herramientas de SIG y permitir su empleo en gvSIG es una apuesta decidida por sumar esfuerzos en la dirección de promover el uso de estos programas por encima de las soluciones privativas. Es además una manera de promover nuevos desarrollos, aportar conocimiento y generar tejido tecnológico en el sector de la ingeniería cartográfica.

# 5. Agradecimientos

Se quiere expresar nuestro agradecimiento a la Deputación de Pontevedra, a SIGNO S.L., a la Universidade da Coruña y a todos los laboratorios y personas que han colaborado en el desarrollo de openGISEIEL.

A todas esas personas, y sobre todo a nuestros compañeros de CartoLab, nuestro m´as sincero agradecimiento.

# Referencias

1. F. A. VARELA GARCÍA, G. MARTÍNEZ CRESPO, D. DÍAZ GRANDÍO, A. EIRÍS TORRES, J.I VARELA GARCÍA, plicación de los Sistemas de Información Geográfica para la gestión de las infraestructuras territoriales mediante la Encuesta sobre Infraestructuras y Equipamiento Local (EIEL)., V Congreso Nacional de Ingeniería Civil. Sevilla, 2007.

- 2. P.A. GONZALEZ, M. LORENZO, M.R. LUACES, D. TRILLO, V. FARIÑA, J.I. LAMAS, I. PÉREZ-URRIA, GisEIEL, la aplicación SIG de explotación de la EIEL de A Coruña, Actas de las 4ª Jornadas Internacionales de gvSIG. Valencia, 2008.
- 3. A. VARELA, G. MARTÍNEZ, J.I. VARELA, A. EÍRIS, Adaptación de SIG Libre para la mejora de rendimiento de tareas cartográficas, III Jornadas de SIG Libre. Girona, 2009.